# **LAB MANUAL LAB MANUAL College of Engineering**

# **LAB MANUAL**

# Computer Science & Engineering

# SOFT COMPUTING LAB

**FACULTY NAME:**

**MRS. KSHITIJA POL**

**ASSOCIATE PROFESSOR**

**CSE DEPARTMENT**

# INDEX

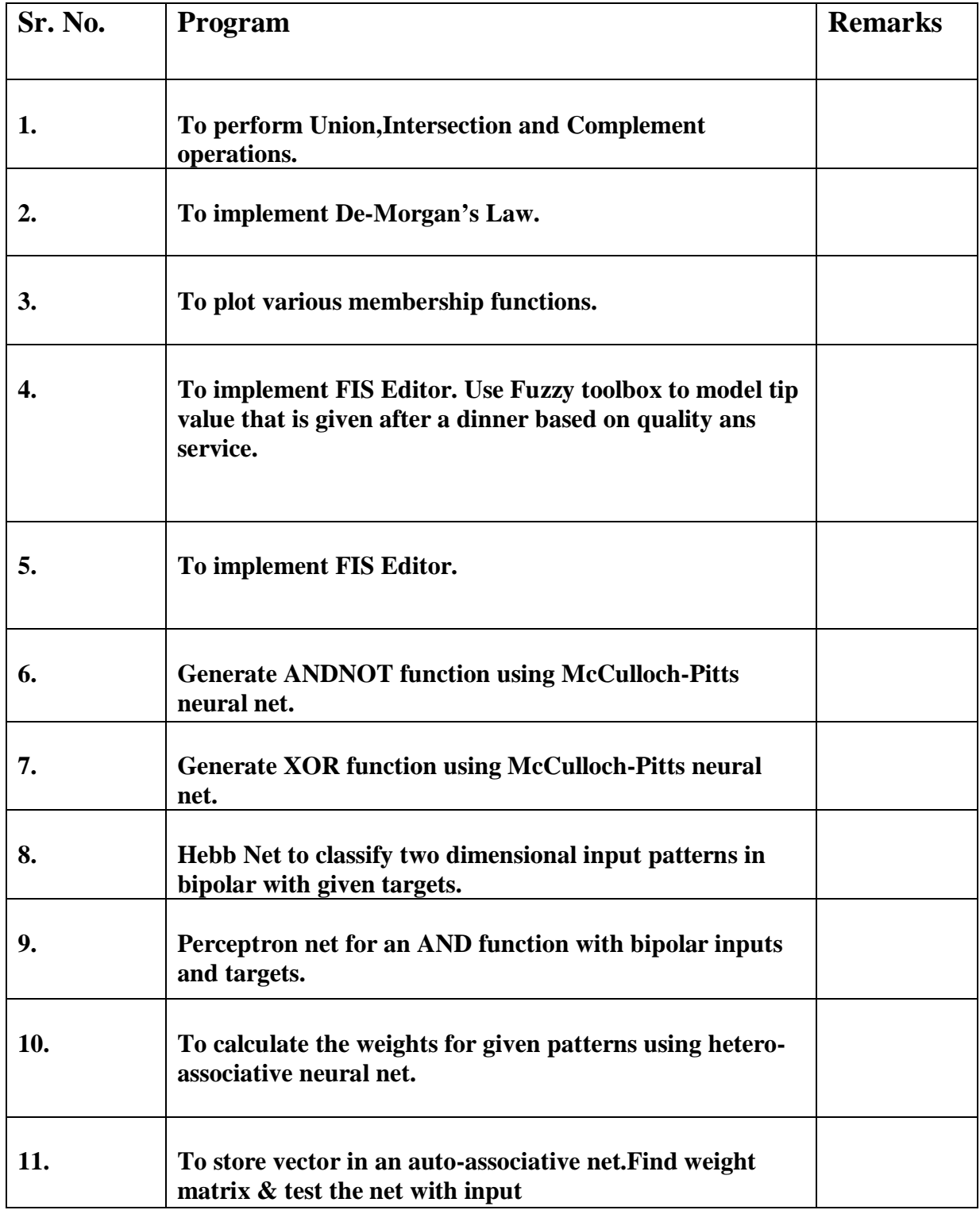

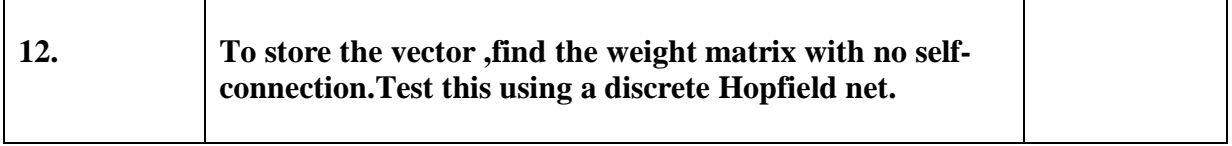

#### **Write a program in MATLAB to perform Union,Intersection and Complement operations.**

%Enter Data u=input('Enter First Matrix'); v=input('Enter Second Matrix'); %To Perform Operations  $w = max(u,v);$  $p = min(u,v);$ q1=1-u;  $q2=1-v;$ %Display Output display('Union Of Two Matrices'); display(w); display('Intersection Of Two Matrices'); display(p); display('Complement Of First Matrix');  $display(q1);$ display('Complement Of Second Matrix'); display(q2);

#### **Output:-**

Enter First Matrix [0.3 0.4]

Enter Second Matrix [0.1 0.7]

Union Of Two Matrices

 $w = 0.3000$  0.7000

Intersection Of Two Matrices

 $p = 0.1000$  0.4000

Complement Of First Matrix

q1 =0.7000 0.6000

Complement Of Second Matrix

 $q2 = 0.9000$  0.3000

#### **Write a program in MATLAB to implement De-Morgan's Law.**

De-Morgan's Law  $c(i(u,v)) = max(c(u),c(v))$ 

$$
c(u(u,v)) = \min(c(u), c(v))
$$

%Enter Data

u=input('Enter First Matrix');

v=input('Enter Second Matrix');

%To Perform Operations

 $w=max(u,v);$ 

 $p = min(u,v);$ 

 $q1=1-u;$ 

 $q2=1-v;$ 

 $x1=1-w;$ 

 $x2 = min(q1, q2);$ 

 $y1=1-p;$ 

 $y2 = max(q1, q2);$ 

%Display Output

display('Union Of Two Matrices');

display(w);

display('Intersection Of Two Matrices');

display(p);

display('Complement Of First Matrix');

display(q1);

display('Complement Of Second Matrix');

display(q2);

display('De-Morgans Law');

display('LHS');

display $(x1)$ ;

display('RHS');

display $(x2)$ ;

display('LHS1');

display $(y1)$ ;

display('RHS1');

display(y2);

#### **Output:-**

Enter First Matrix [0.3 0.4]

#### Enter Second Matrix [0.2 0.5]

Union Of Two Matrices

 $w = 0.3000$  0.5000

Intersection Of Two Matrices

 $p = 0.2000$  0.4000

Complement Of First Matrix

q1 =0.7000 0.6000

Complement Of Second Matrix

 $q2 = 0.8000$  0.5000

De-Morgans Law

LHS

 $x1 = 0.7000$  0.5000

#### RHS

 $x2 = 0.7000$  0.5000

#### LHS1

 $y1 = 0.8000$  0.6000

#### RHS1

 $y2 = 0.8000$  0.6000

#### **Write a program in MATLAB to plot various membership functions.**

**%**Triangular Membership Function

x=(0.0:1.0:10.0)';

 $y1 = trimf(x, [1 3 5]);$ 

 $subplot(311)$ 

 $plot(x,[y1]);$ 

**%**Trapezoidal Membership Function

 $x=(0.0:1.0:10.0)$ 

y1=trapmf(x, [1 3 5 7]);

subplot(312)

 $plot(x,[y1]);$ 

%Bell-Shaped Membership Function

x=(0.0:0.2:10.0)';

 $y1 = gbellm f(x, [1 2 5]);$ 

 $subplot(313)$ 

 $plot(x,[y1]);$ 

#### **Output:-**

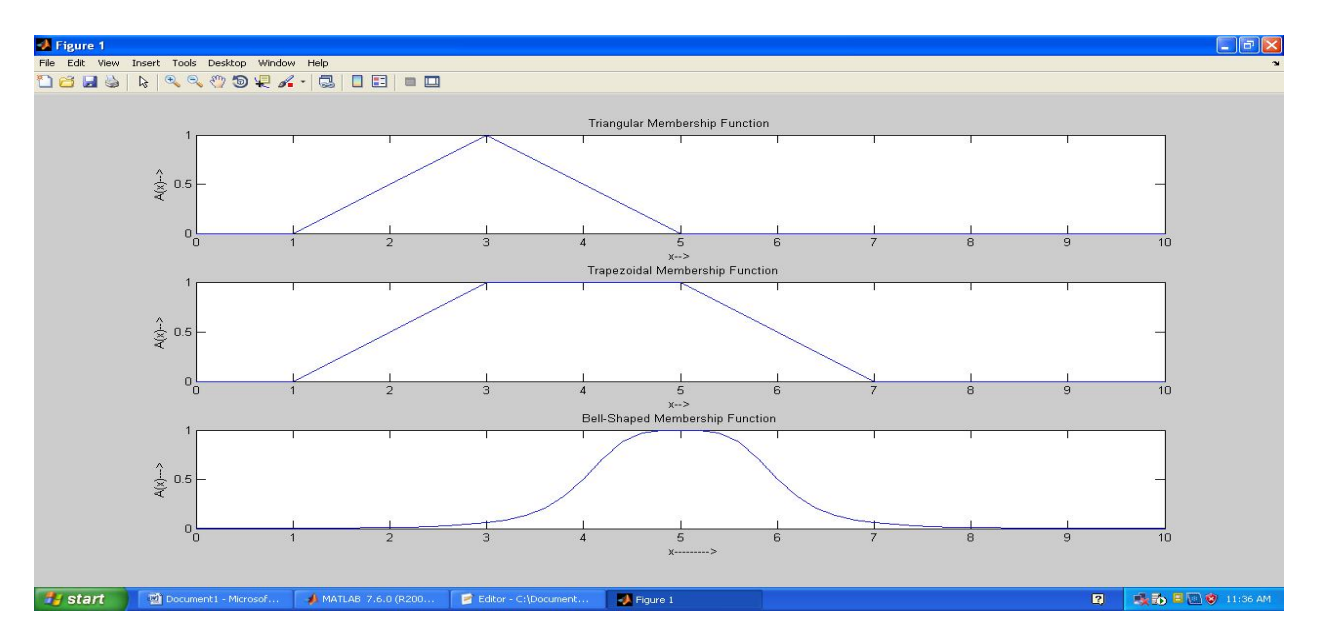

**Use Fuzzy toolbox to model tip value that is given after a dinner which can be-not good,satisfying,good and delightful and service which is poor,average or good and the tip value will range from Rs. 10 to 100.**

We are given the linguistic variables quality of food and sevice as input variables which can be written as:

Quality(not good,satisfying,good,delightful)

Service(poor,average,good)

Similarly Output variable is Tip\_value which may range from Rs. 10 to 100.

A Fuzzy system comprises the following modules:-

#### 1. Fuzzification Interface

- 2. Fuzzy Inference Engine
- 3. Deffuzification Interface

Fuzzy sets are defined on each of the universe of discourse:-

Quality,service and tip value.

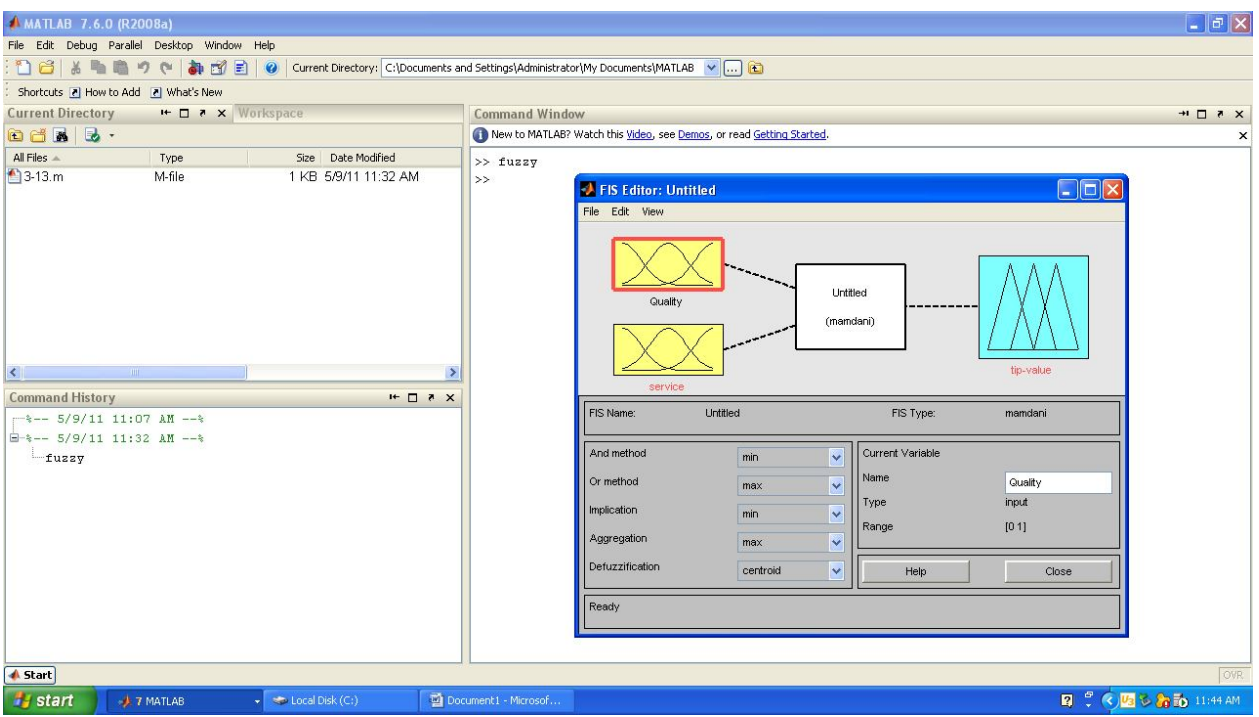

The values for Quality variable are selected for their respective ranges:-

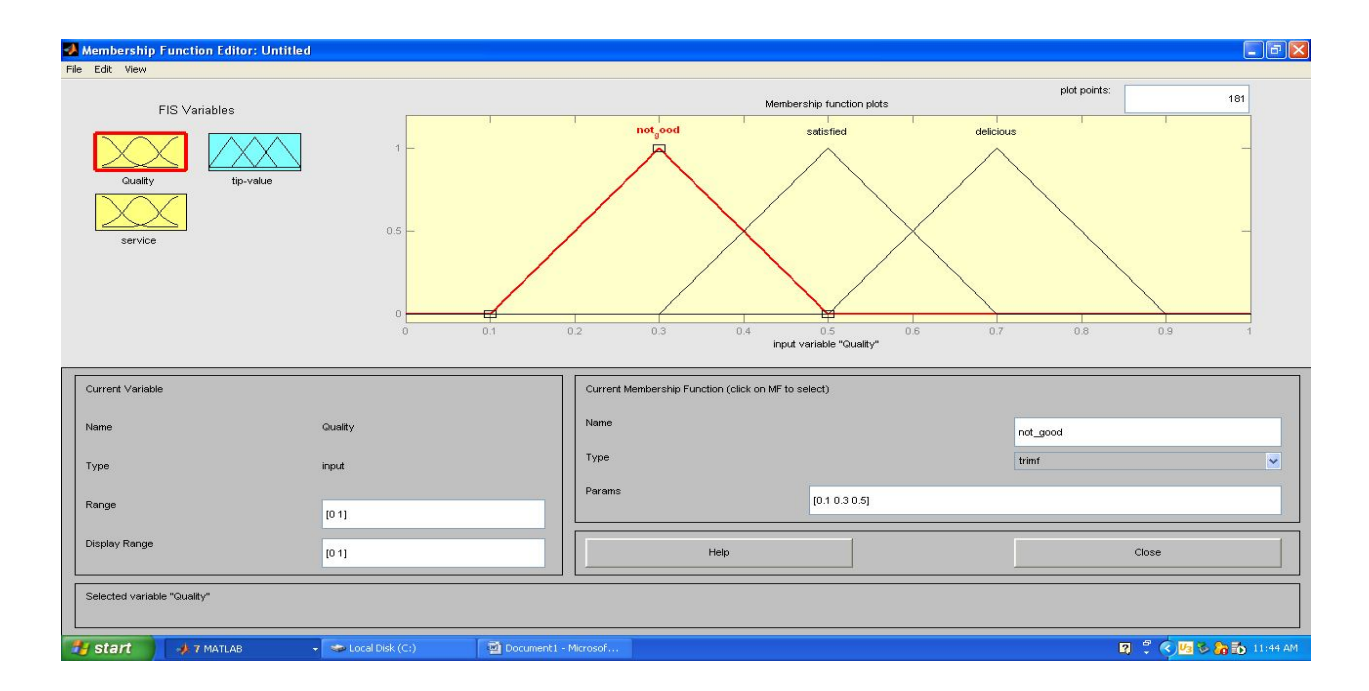

Similarly values for Service variable are selected for their respective ranges :-

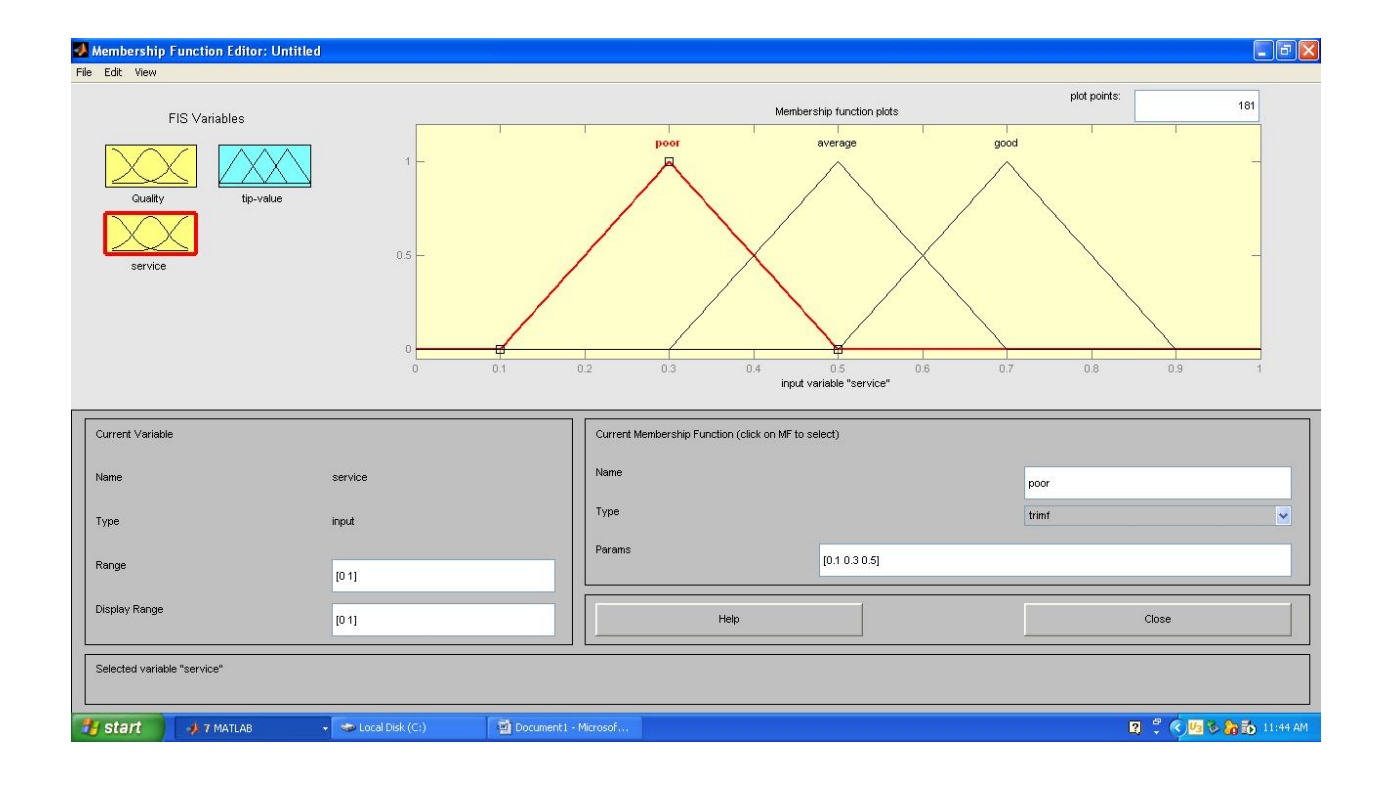

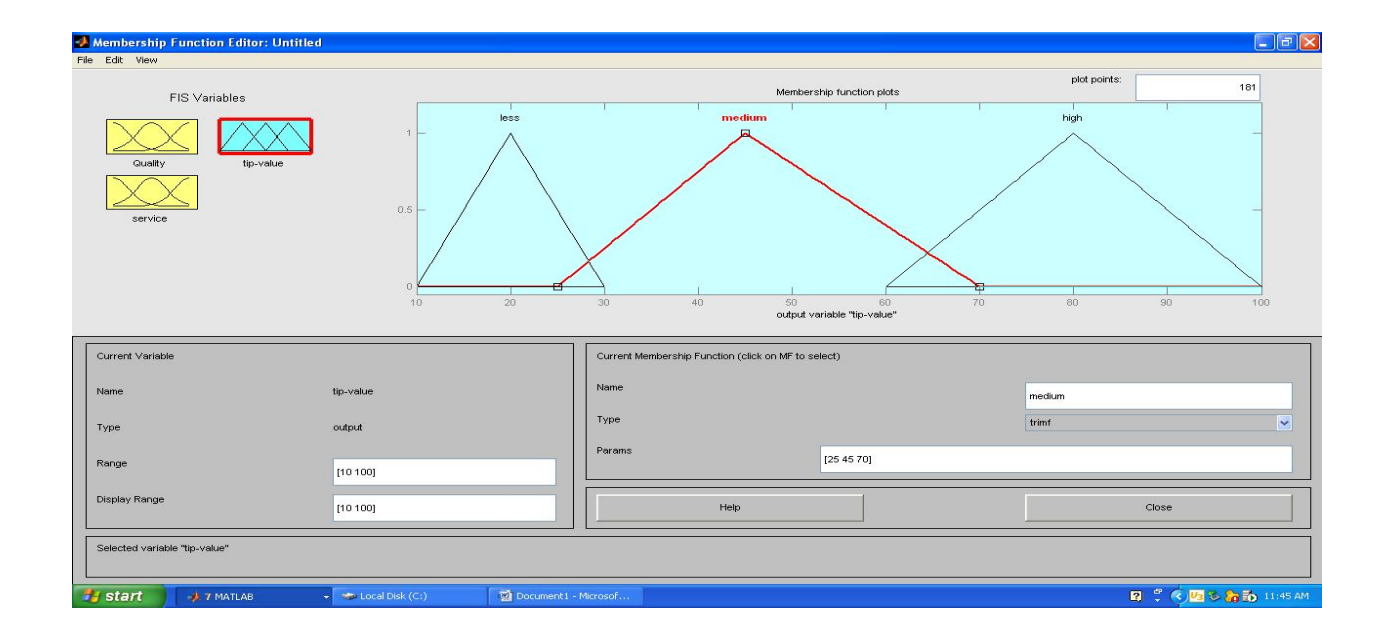

In general a compositional rule for inference involves the following procedure:=-

1. Compute memberships of current inputs in the relevant antecedent fuzzy set of rule.

2. If the antecedents are in conjunctive form,the AND operation is replaced by a minimum,if OR then by Maximum and similarly other operations are performed.

3. Scale or clip the consequent fuzzy set of the rule by a minimum value found in step 2 since this gives the smallest degree to which the rule must fire.

4. Repeat steps 1-3 for each rule in the rule base.

 Superpose the scaled or clipped consequent fuzzy sets formed by such a superposition.There are numerous variants of the defuzzifications.

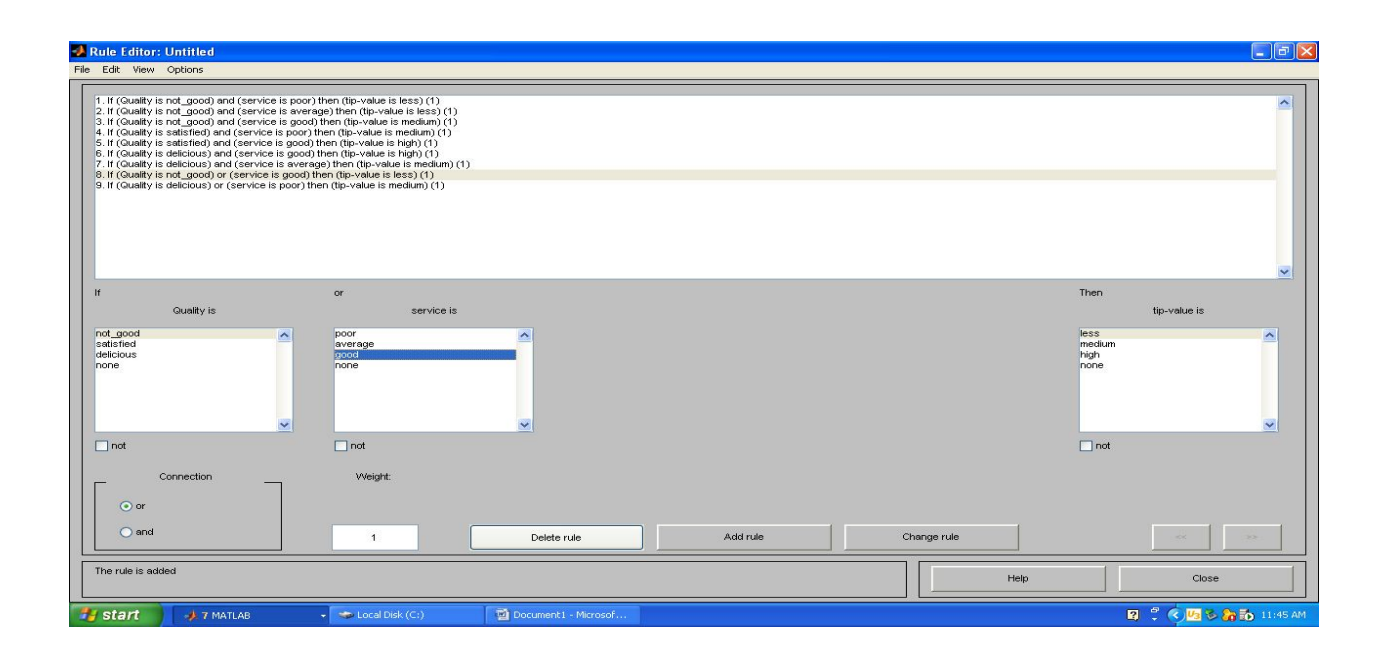

The output will be displayed as :-

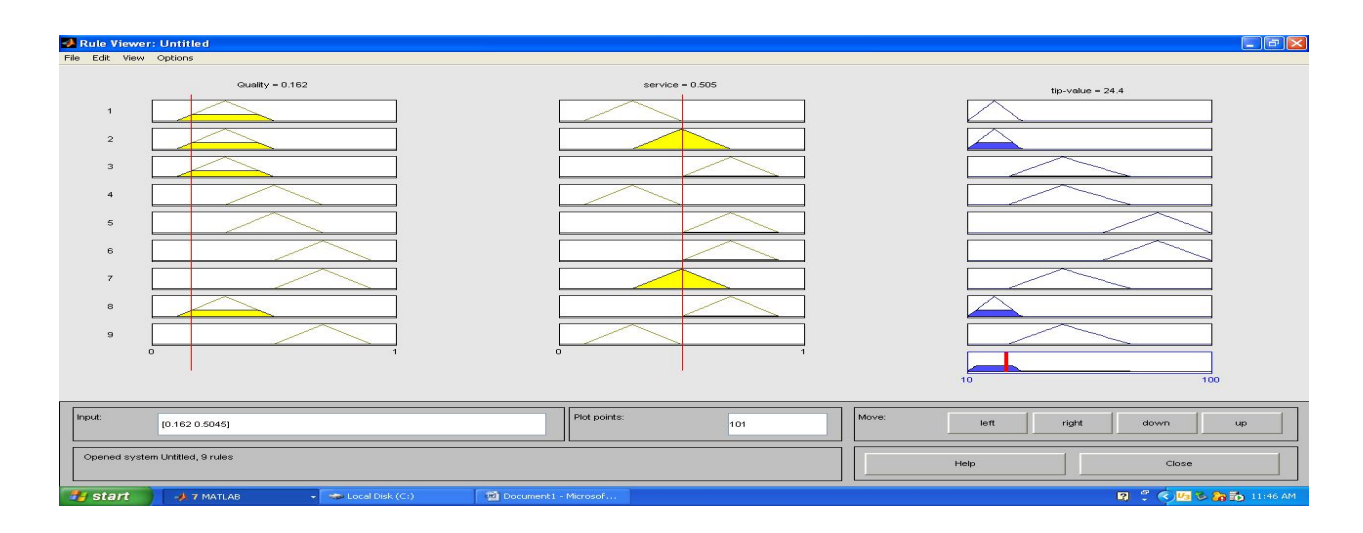

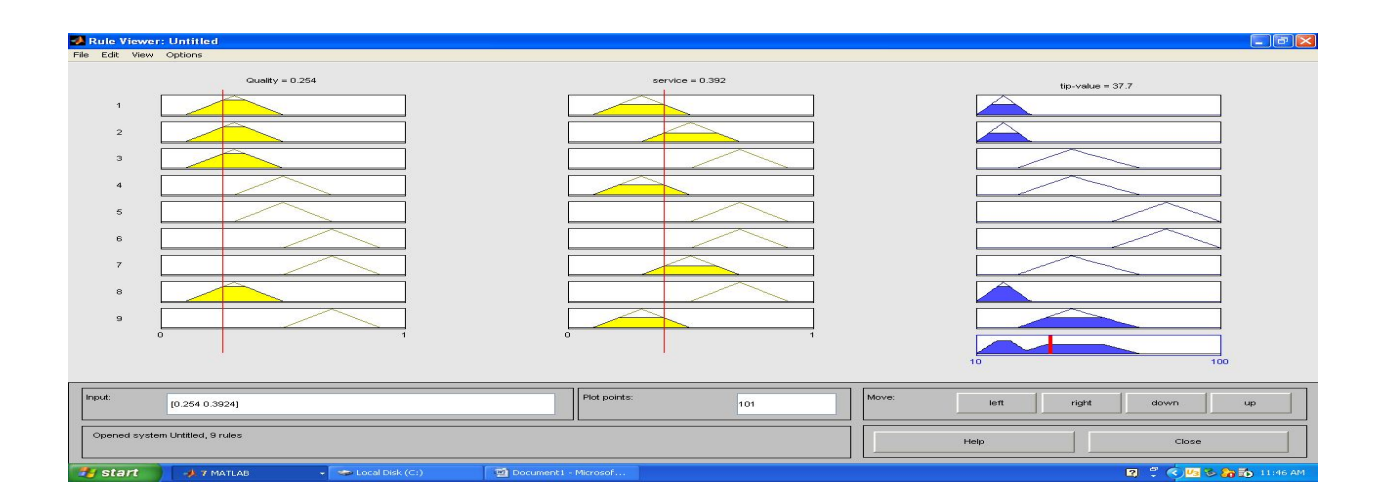

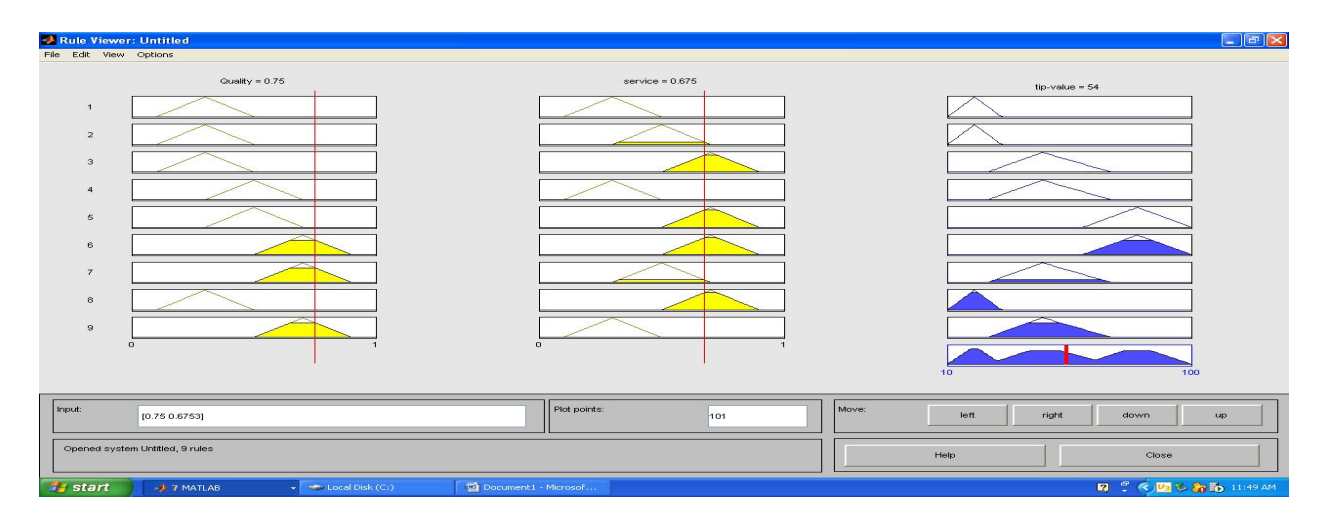

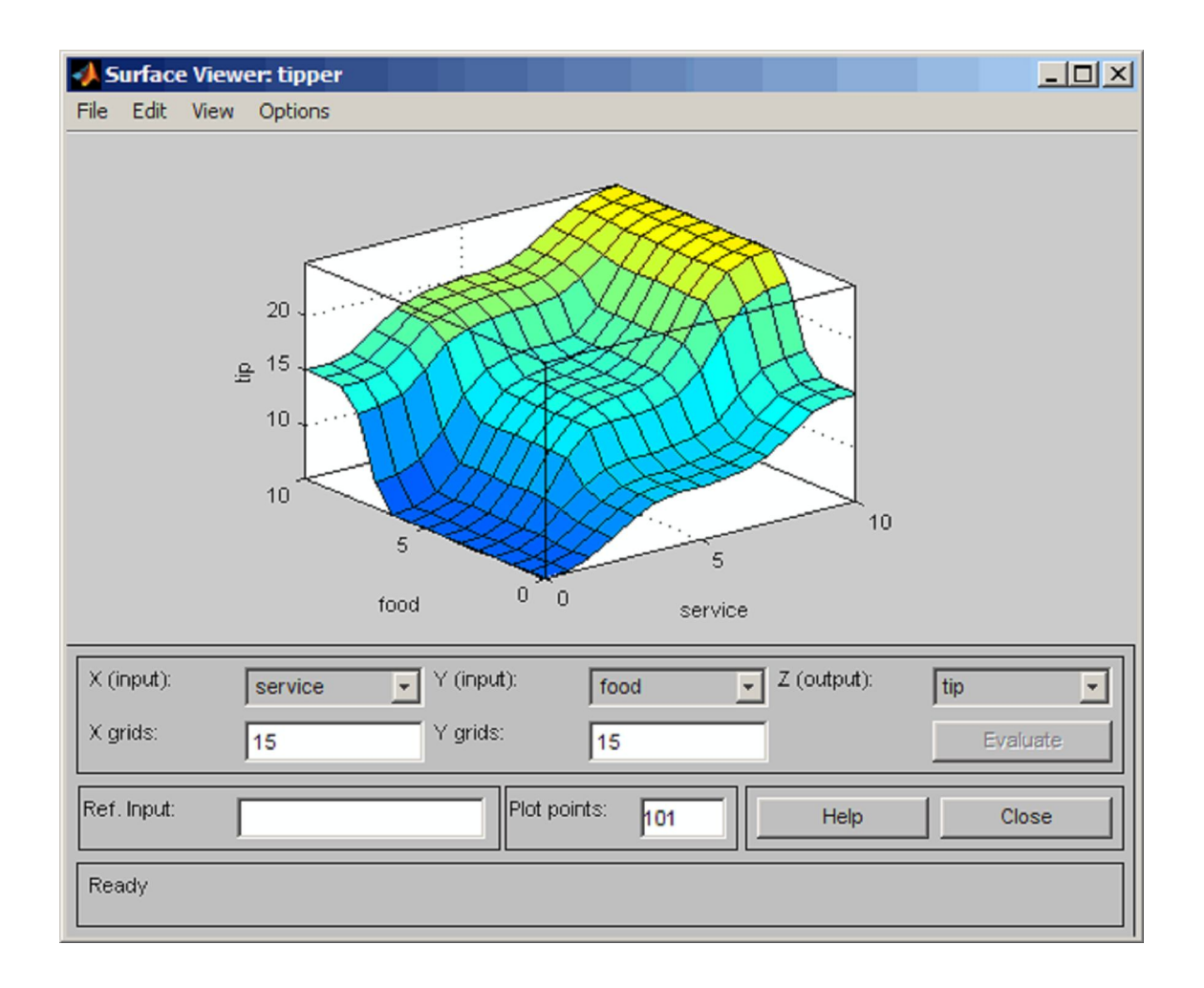

#### **To implement FIS Editor.**

FIS stands for Fuzzy Inference System.In FIS fuzzy rules are used for approximate reasoning.It is the logical framework that allows us to design reasoning systems based on fuzzy set theory. To illustrate these concepts we use example of Water Tank:-

FIS editor consists of following units:-

- i) Input
- ii) Inference System
- iii) Output

The Water Level is considered as the Input variable and Valve status is taken as Output Variable.

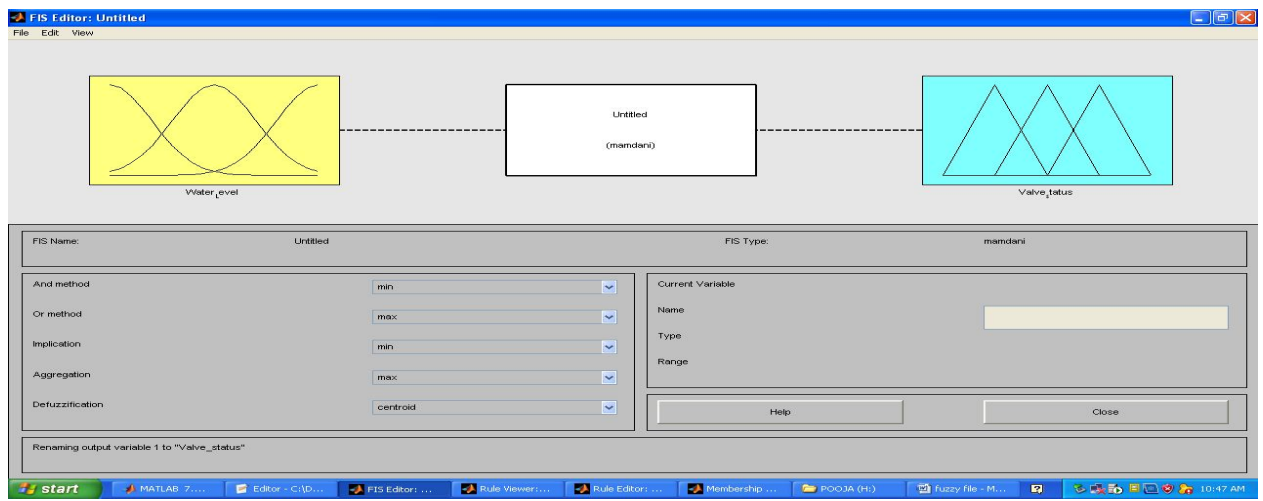

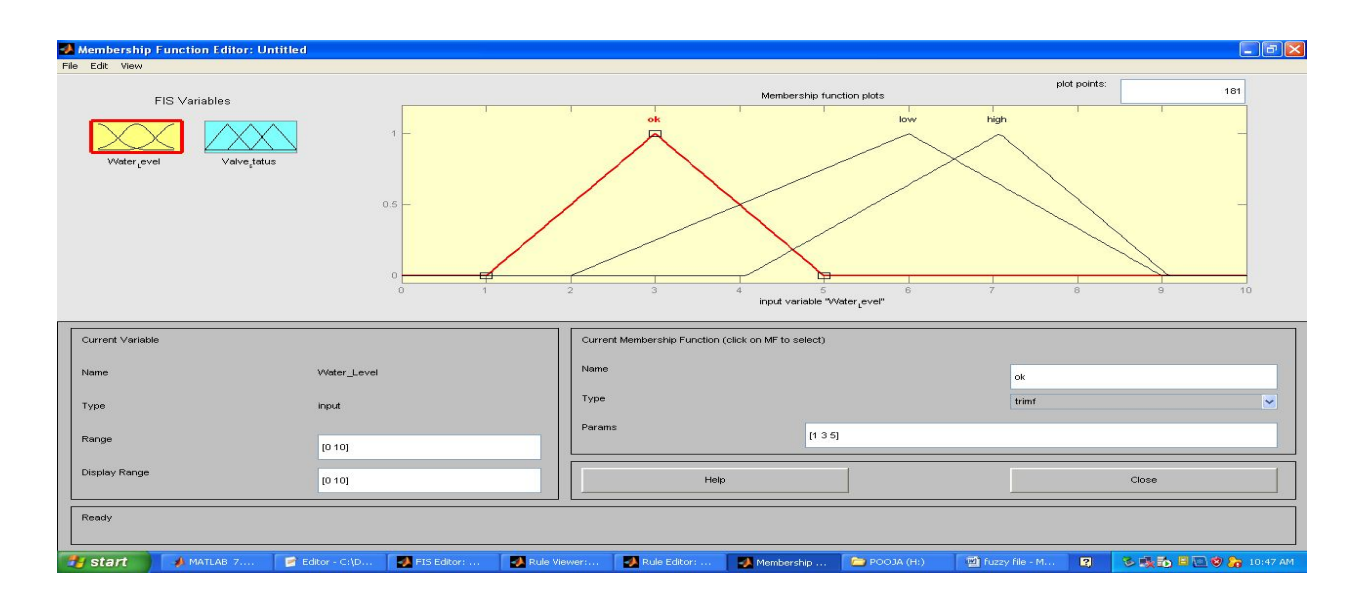

The Input-Output Variable's Membership functions should be plotted along with their ranges:-

The following screen appearance is obtained by clicking on the FIS Rule system indicator:- Rules are added by selecting variable's values and clicking on add rule menu each time a new rule is added.

The fuzzy Rules defined for water tank are:-

- IF level is ok,THEN there is no change in valve.
- IF level is low,THEN valve is open in fast mode.
- IF level is high,THEN valve is closed in fast mode.

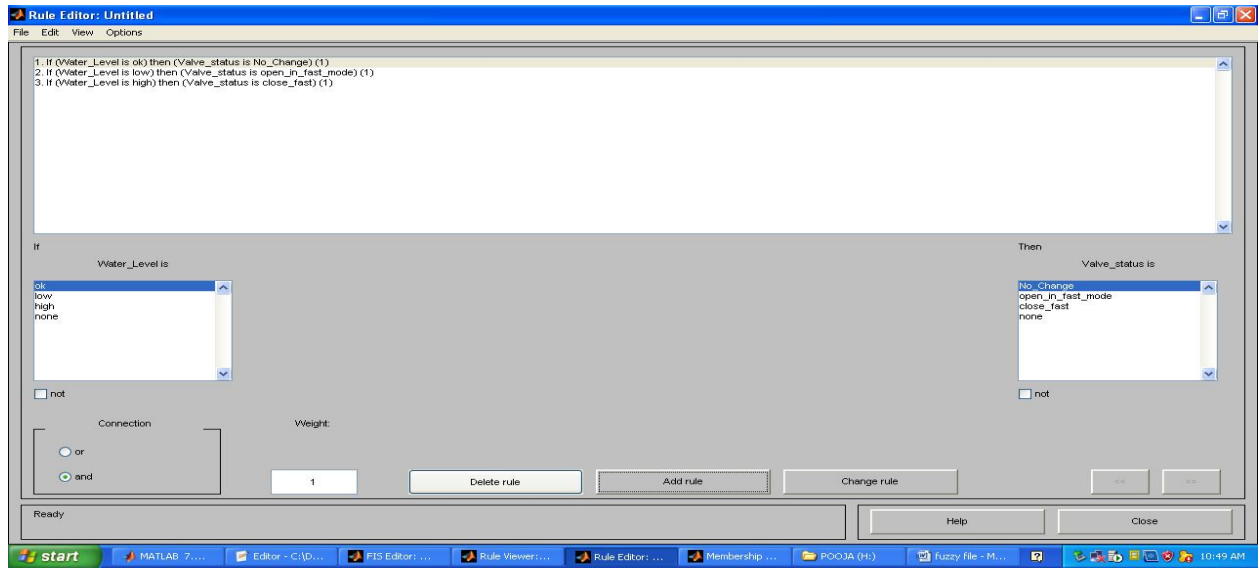

The result is displayed as plots of input-output membership functions :-

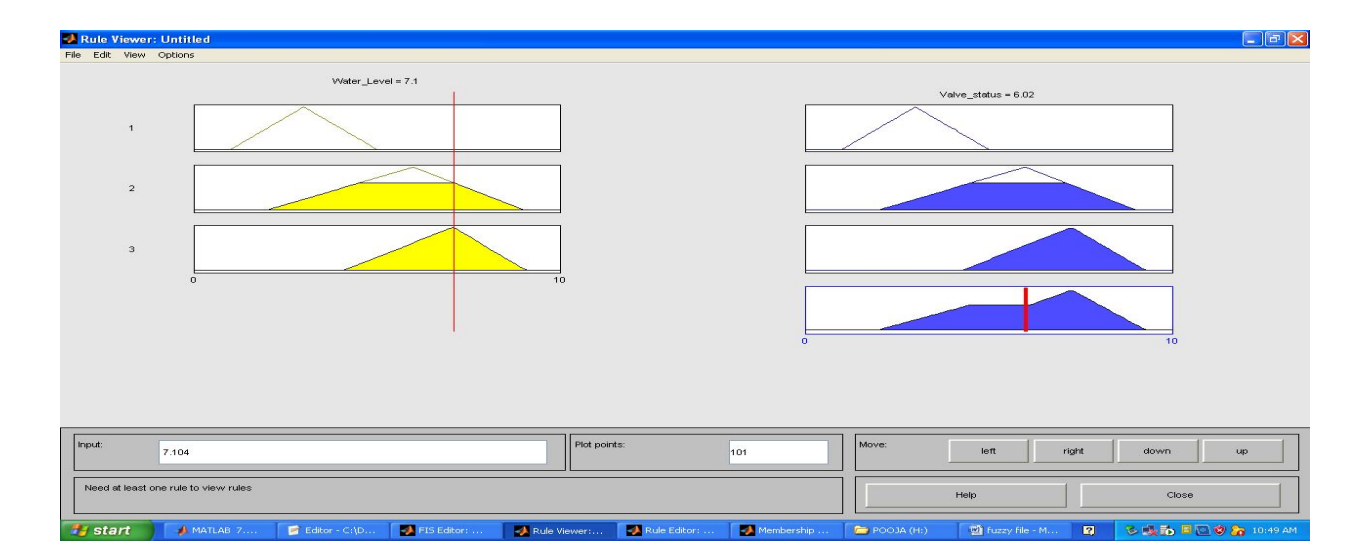

Water Level(ok,low,high)

Valve Status(no change,open fast,closed fast)

The output in accordance with the input and rules provided by user is shown as(view-rule viewer):-

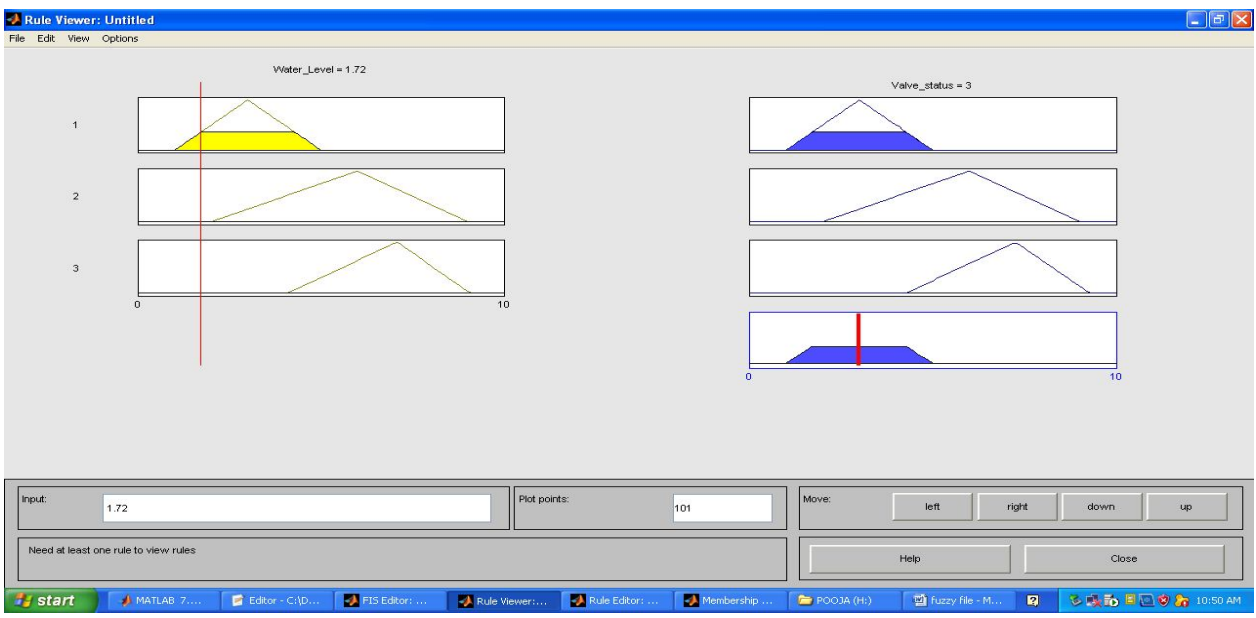

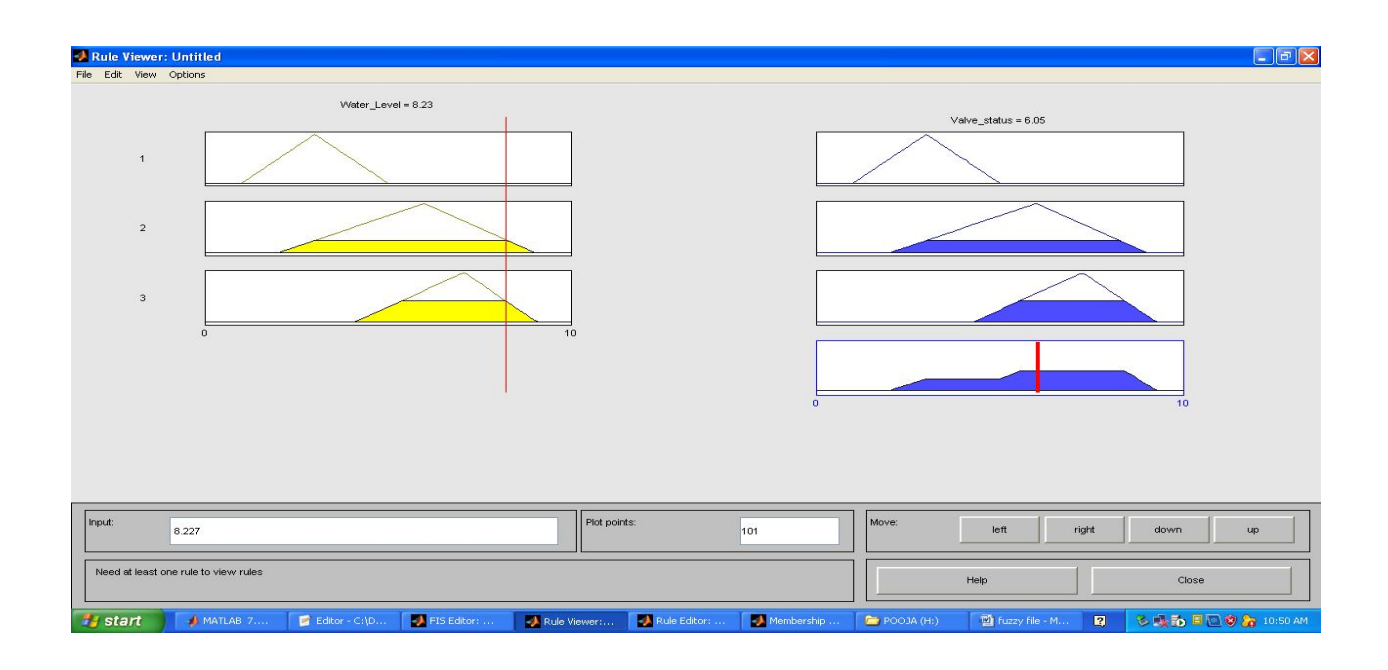

#### **Output**

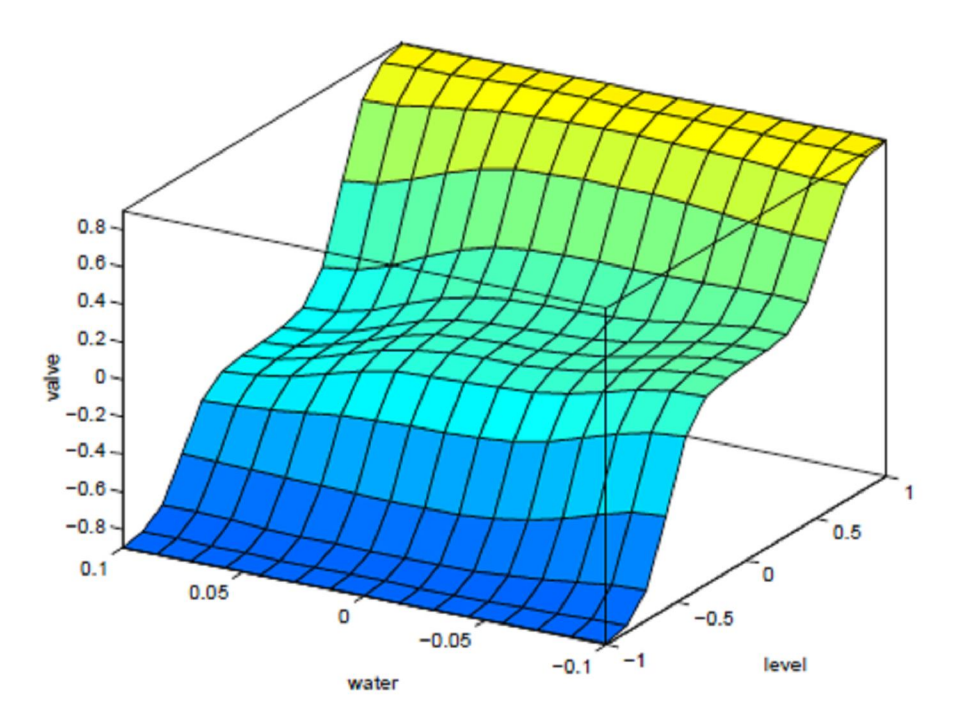

#### **Generate ANDNOT function using McCulloch-Pitts neural net by MATLAB program.**

%ANDNOT function using McCulloch-Pitts neuron

clear;

clc;

% Getting weights and threshold value

disp('Enter the weights');

 $w1$ =input('Weight w1=');

w2=input('Weight w2=');

disp('Enter threshold value');

```
theta=input('theta=');
```
y=[0 0 0 0];

x1=[0 0 1 1];

x2=[0 1 0 1];

z=[0 0 1 0];

con=1;

while con

```
\sin = x1 \cdot w1 + x2 \cdot w2;
```
for  $i=1:4$ 

if zin(i)>=theta

```
y(i)=1; else y(i)=0;
   end
 end
disp('Output of net=');
 disp(y);
 if y==z
   con=0;
```

```
 else
```
disp('Net is not learning Enter another set of weights and threshold value');

```
w1=input('Weight w1=');
```

```
w2=input('Weight w2=');
```

```
thete=input('theta=');
```
end

end

disp('McCulloch Pitts Net for ANDNOT function');

disp('Weights of neuron');

 $disp(w1);$ 

 $disp(w2);$ 

```
disp('Threshold value=');
```
disp(theta);

#### **Output :-**

Enter the weights

Weight  $w1=1$ 

Weight w2=1

Enter threshold value

theta=1

Output of net=  $0 \quad 1 \quad 1 \quad 1$ 

Net is not learning Enter another set of weights and threshold value

Weight  $w1=1$ 

Weight w<sub>2</sub>=-1

theta=1

Output of net= $0 \t 0 \t 1 \t 0$ 

McCulloch Pitts Net for ANDNOT function

Weights of neuron

1

-1

Threshold value=

1

#### **Generate XOR function using McCulloch-Pitts neural net by MATLAB program.**

% XOR function using McCulloch-Pitts neuron

clear;

clc;

% Getting weights and threshold value

disp('Enter the weights');

 $w11=$ input('Weight w11=');

w12=input('Weight w12=');

 $w21=$ input('Weight w21=');

w22=input('Weight w22=');

v1=input('Weight v1=');

 $v2$ =input('Weight v2=');

disp('Enter threshold value');

theta=input('theta=');

 $x1=[0 0 1 1];$ 

x2=[0 1 0 1];

z=[0 1 1 0];

con=1;

while con

 $\text{zin1} = x1 \cdot w11 + x2 \cdot w21;$ 

```
\text{zin2} = x1 \cdot w21 + x2 \cdot w22;
```
for  $i=1:4$ 

if  $zin1(i)$  = theta

 $y1(i)=1;$ 

else y1(i)=0;

end

```
if zin2(i) = theta
```
 $y2(i)=1;$ 

```
 else y2(i)=0;
```
end

end

 $y$ in=y1\*v1+y2\*v2;

for  $i=1:4$ 

if yin(i)>=theta;

 $y(i)=1;$ 

else

 $y(i)=0;$ 

end

end

disp('Output of net=');

disp(y);

if y==z

con=0;

else

disp('Net is not learning Enter another set of weights and threshold value');

```
w11=input('Weight w11=');
```

```
w12=input('Weight w12=');
```

```
w21=input('Weight w21=');
```
w22=input('Weight w22=');

 $v1$ =input('Weight v1=');

```
v2=input('Weight v2=');
```

```
theta=input('theta=');
```
end

end

```
disp('McCulloch Pitts Net for XOR function');
```
disp('Weights of neuron Z1');

 $disp(w11);$ 

 $disp(w21);$ 

disp('Weights of neuron Z2');

 $disp(w12);$ 

 $disp(w22);$ 

disp('Weights of neuron Y');

 $disp(v1);$ 

 $disp(v2);$ 

disp('Threshold value=');

disp(theta);

#### **Output :-**

Enter the weights

Weight  $w11=1$ 

Weight  $w12=-1$ 

Weight w21=-1

Weight w22=1

Weight v1=1

Weight  $v2=1$ 

Enter threshold value

theta=1

Output of net=  $0 \quad 1 \quad 1 \quad 0$ 

#### McCulloch Pitts Net for XOR function

Weights of neuron z1

1

-1

Weights of neuron z2

-1

1

Weights of neuron y

1

1

Threshold value= 1

## **Write a MATLAB program for Hebb Net to classify two dimensional input patterns in bipolar with their targets given below:**

**'\*' indicates a '+' and '.' Indicates '-'**

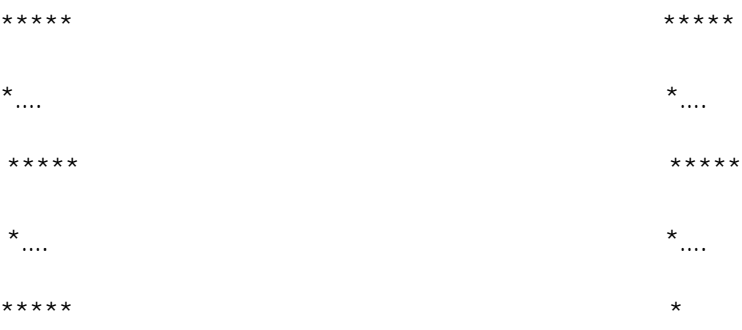

% Hebb Net to classify Two -Dimensional input patterns.

clear;

clc;

%Input Pattern

E=[1 1 1 1 1 -1 -1 -1 1 1 1 1 1 -1 -1 -1 1 1 1 1];

F=[1 1 1 1 1 -1 -1 -1 1 1 1 1 1 -1 -1 -1 1 -1 -1 -1];

 $X(1,1:20)=E;$ 

 $X(2,1:20)=F;$ 

 $w(1:20)=0;$ 

 $t=[1 -1];$ 

 $b=0;$ 

for  $i=1:2$ 

 $w=w+X(i,1:20)*t(i);$ 

 $b=b+t(i);$ 

end

disp('Weight Matrix');

disp(w);

disp('Bias');

disp(b);

#### **Output :-**

Weight Matrix

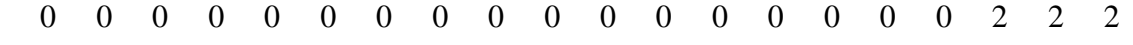

Bias

0

## **Write a MATLAB program for Perceptron net for an AND function with bipolar inputs and targets.**

% Perceptron for AND Function

clear;

clc;

```
x=[1 1 -1 -1;1 -1 1 -1];
```
 $t=[1 -1 -1 -1];$ 

w=[0 0];

 $b=0$ ;

```
alpha=input('Enter Learning rate=');
```

```
theta=input('Enter Threshold Value=');
```
con=1;

epoch=0;

while con

con=0;

for  $i=1:4$ 

```
yin=b+x(1,i)*w(1)+x(2,i)*w(2);
```
if yin>theta

 $y=1$ ;

end

if yin<=theta & yin>=-theta

```
y=0;end
if yin<-theta
y=-1;
end
if y-t(i)
con=1;
for j=1:2w(j)=w(j)+alpha*t(i)*x(j,i);
end
b=b+alpha*t(i);
end
end
epoch=epoch+1;
end
disp('Perceptron for AND Function');
disp('Final Weight Matrix');
disp(w);
disp('Final Bias');
```
disp(b);

#### **Output :-**

Enter Learning rate=1

Enter Threshold Value=0.5

Perceptron for AND Function

Final Weight Matrix

1 1

#### Final Bias

-1

**Write a M-file to calculate the weights for the following patterns using hetero-associative neural net for mapping four input vectors to two output vectors**

**S1 S2 S3 S4 t1 t2 1 1 0 0 1 0 1 0 1 0 1 0 1 1 1 0 0 1 0 1 1 0 0 1**

% Hetero-associative neural net for mapping input vectors to output vectors.

clear;

clc;

```
x=[1 1 0 0;1 0 1 0;1 1 1 0;0 1 1 0];
```
t=[1 0;1 0;0 1;0 1];

 $w = zeros(4,2);$ 

for  $i=1:4$ 

 $w= w+x(i,1:4)$ '\*t $(i,1:2);$ 

end

disp('Weight Matrix');

disp(w);

#### **Output:-**

Weight Matrix

- 2 1 1 2
- 
- 1 2
- 0 0

## **Write an M-file to store vector[-1 -1 -1 -1] and [-1 -1 1 1] in an auto-associative net.Find weight matrix.Test the net with [1 1 1 1] as input.**

```
% Auto-association problem
clc;
clear;
x=[-1 -1 -1 -1; -1 -1 1 1];t=[1 1 1 1];w = zeros(4, 4);for i=1:2w=w+x(i,1:4)'*x(i,1:4);end
yin=t*w;
for i=1:4if yin(i)>0y(i)=1;else
y(i)=1;end
end
disp('The calculated Weight Matrix');
disp(w);
```
if  $x(1,1:4) = y(1:4) | x(2,1:4) = y(1:4)$ 

disp('The Vector is a Known vector');

else

disp('The Vector is a UnKnown vector');

end

#### **Output :-**

The calculated Weight Matrix

The Vector is a UnKnown vector

## Write a MATLAB program to store the vector  $(1 1 1 -1)$ . Find the weight matrix with no **self-connection.Test this using a discrete Hopfield net with mistakes in first and second component of stored vector i.e (0 0 1 0).Also the given pattern in binary form is[1 1 1 0].**

```
% Discrete Hopfield Net
clc;
clear;
x=[1 1 1 0];
tx=[0 0 1 0];w=(2*x-1)*(2*x-1);for i=1:4w(i,i)=0;end
con=1;
y=[0 0 1 0];
while con
up=[4 2 1 3]
for i=1:4yin(up(i))=tx(up(i))+y*w(1:4,up(i));if yin(up(i))>0
```

```
y(up(i))=1;
```
end

end

if y==x

disp('Convergence has been obtained');

disp('The Converged Output');

disp(y);

con=0;

end

end

#### **Output:-**

 $up = 4 2 1 3$ 

Convergence has been obtained

The Converged Output

1 1 1